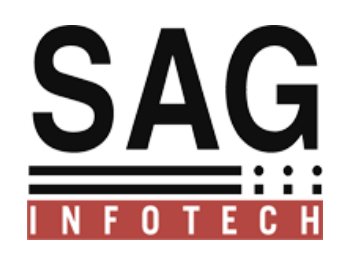

# **SAG INFOTECH PVT. LTD**

# **Bulk Contact Detail Verification @ITD Portal**

SOFT SOLUTION FOR THOSE WHO CAN"T AFFORD TO MAKE ERROR

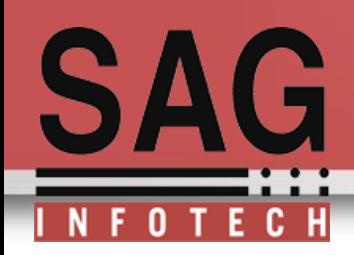

## **Income Tax Department**

www.incometaxindia.gov.in

INCOMETAX INCOME MET

RULE.

# **Important announcement for Tax payers for updating contact details in e-Filing Portal Dear Tax Payers,**

Income-Tax Department uses the registered contact details (Mobile number & E-mail ID) for all communications related to e-Filing. It is mandatory that all tax payers must have a valid contact details registered in e-Filing portal. It is noticed that many registered users are not having authenticated contact details in e-Filing or may have provided details of other persons for convenience. This prevents the Department from interacting directly with taxpayers on their personal email and Mobile.

# **Bulk Contact Detail Verification @ ITD Portal**

•This feature is free except Mail Setup facility. For the use of 'Mail Setup' Facility customer needs Domain + Hosting. This facility will work only in case the subscription is taken from SAG Infotech. It will not be functional if the customers have their own hosting and domain. Subscription will be free for those who have already purchased the domain and hosting from SAG Infotech Pvt. Ltd. (This condition will be applicable for users of CA Portal only who has taken Domain & Hosting From SAG Infotech )

•After realizing the amount we will process the creation of domain and hosting, the activation of the same will take minimum 48 working hours after creation process. Once you have subscribed for this service same will not be refundable in any case, so client should go through all the terms and conditions before purchasing.

•If in case the server is down due to any technical reason, SAG Infotech Pvt. Ltd. shall not be responsible for any discrepancies. Because company has no rights on server side.

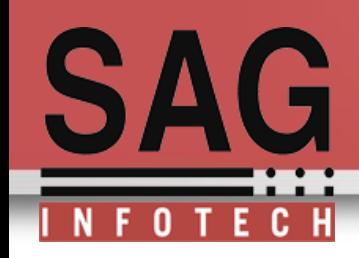

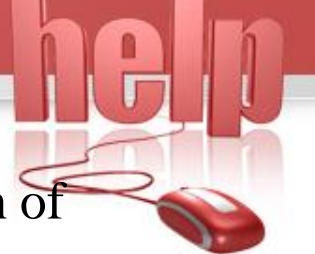

•Services will be applicable for one year from the date of creation of hosting and domain.

•No additional services will be provided since the help manual is available for the reference.

*This newly introduced feature in our income tax software is payable for the clients.*

The prices will be 3000 + Taxes for (**Domain + Hosting**).

The price will be 2500 + Taxes for (**Hosting**). (Hosting is compulsory. Clients will have to purch the hosting by Sag InfoTech.)

The renewal price will be same as  $3000 + T$ axes f (**Domain + Hosting**). 2500 + Taxes for (**Hosting**).

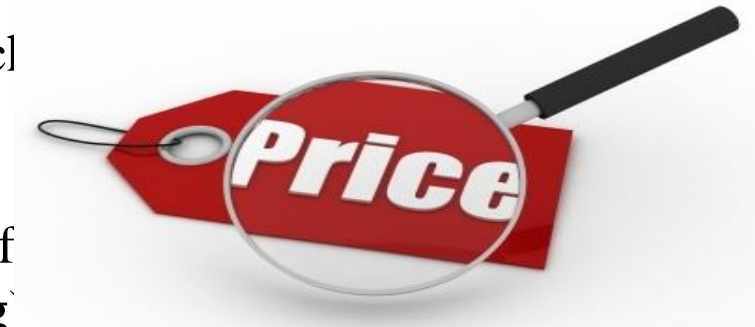

**N F 0 T E C H**<br> **Open your income tax software and select e-filing verification option**

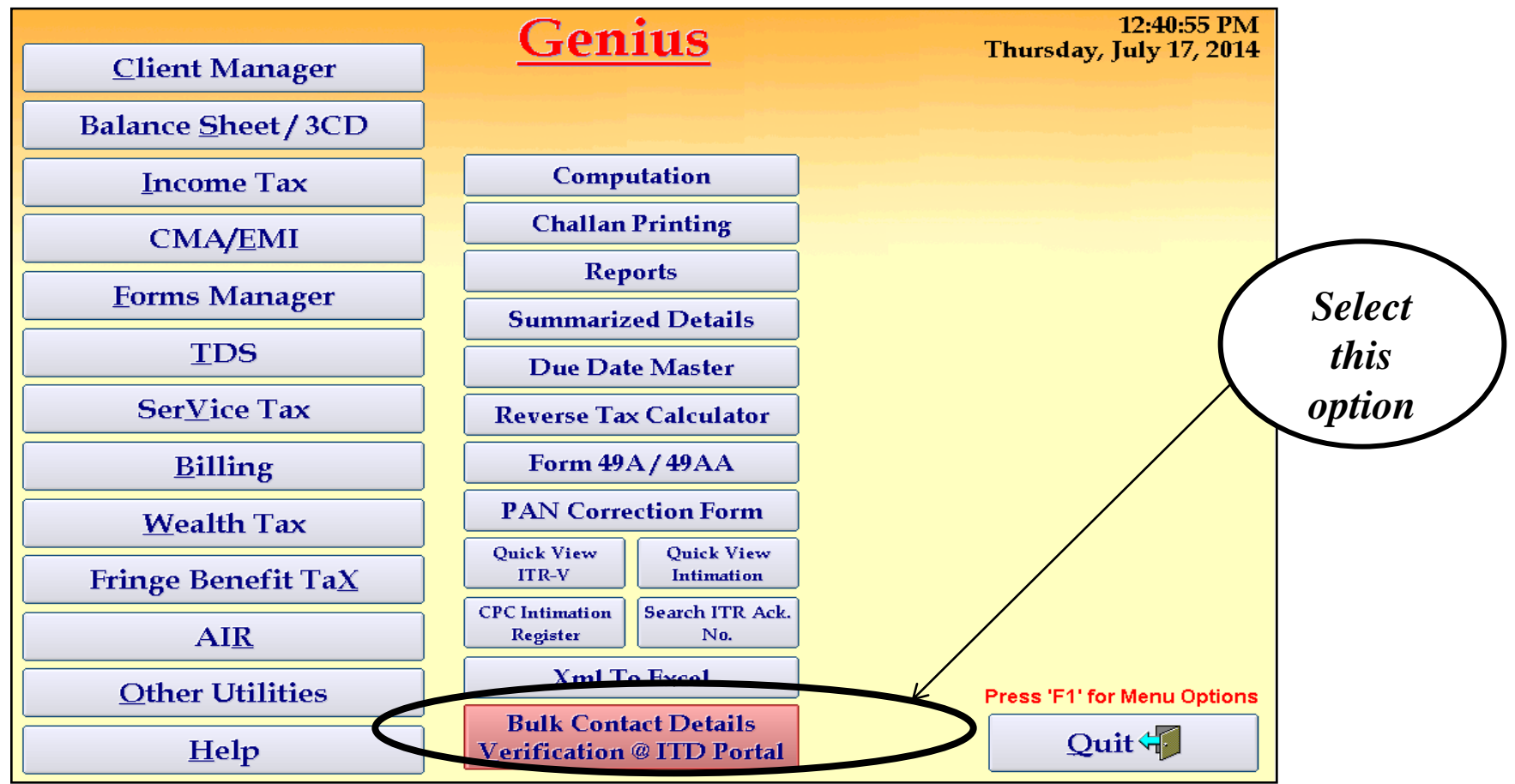

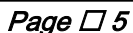

**SAG** 

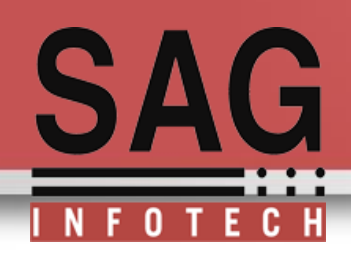

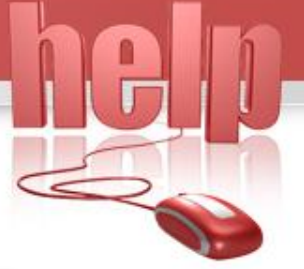

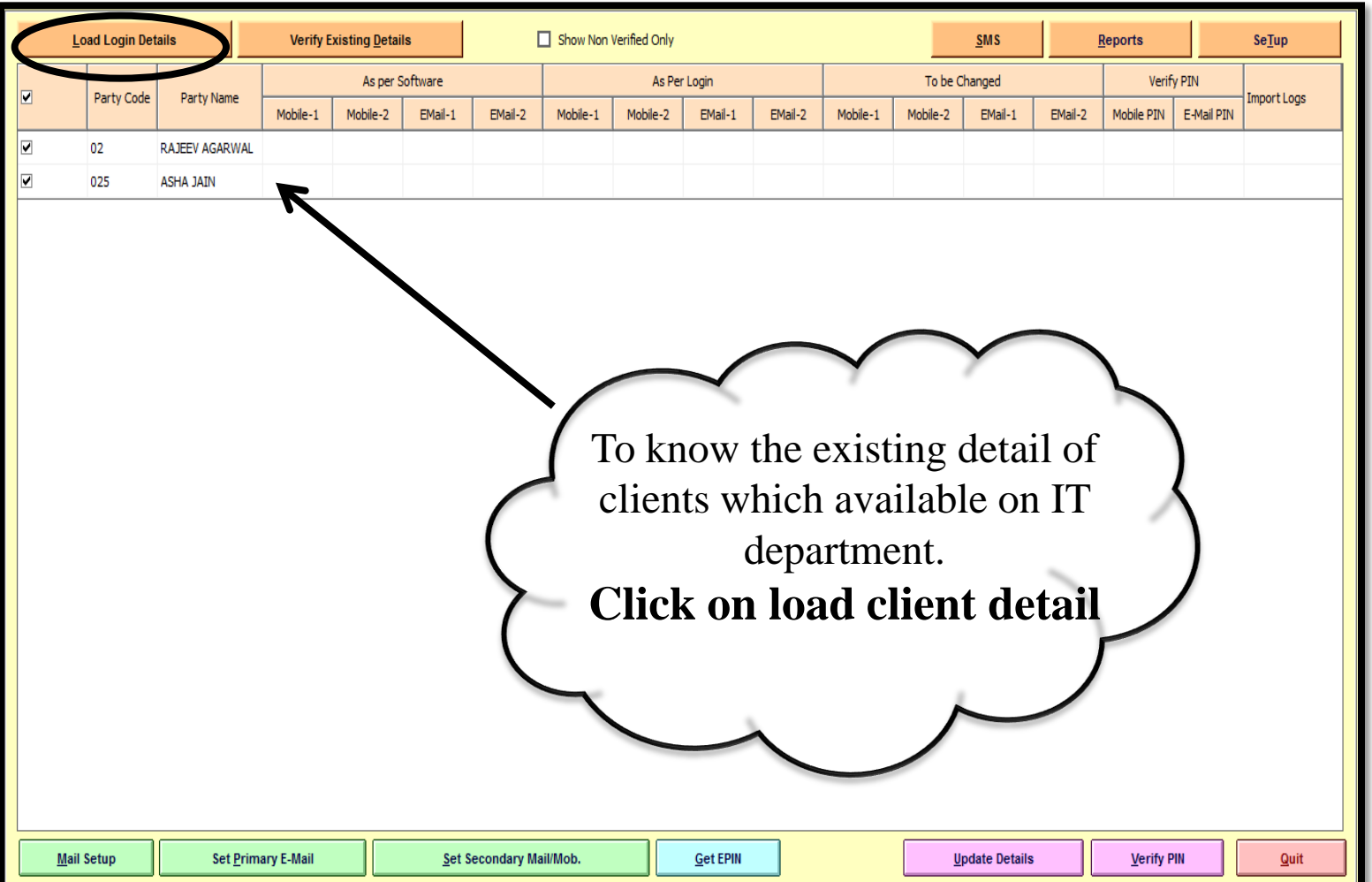

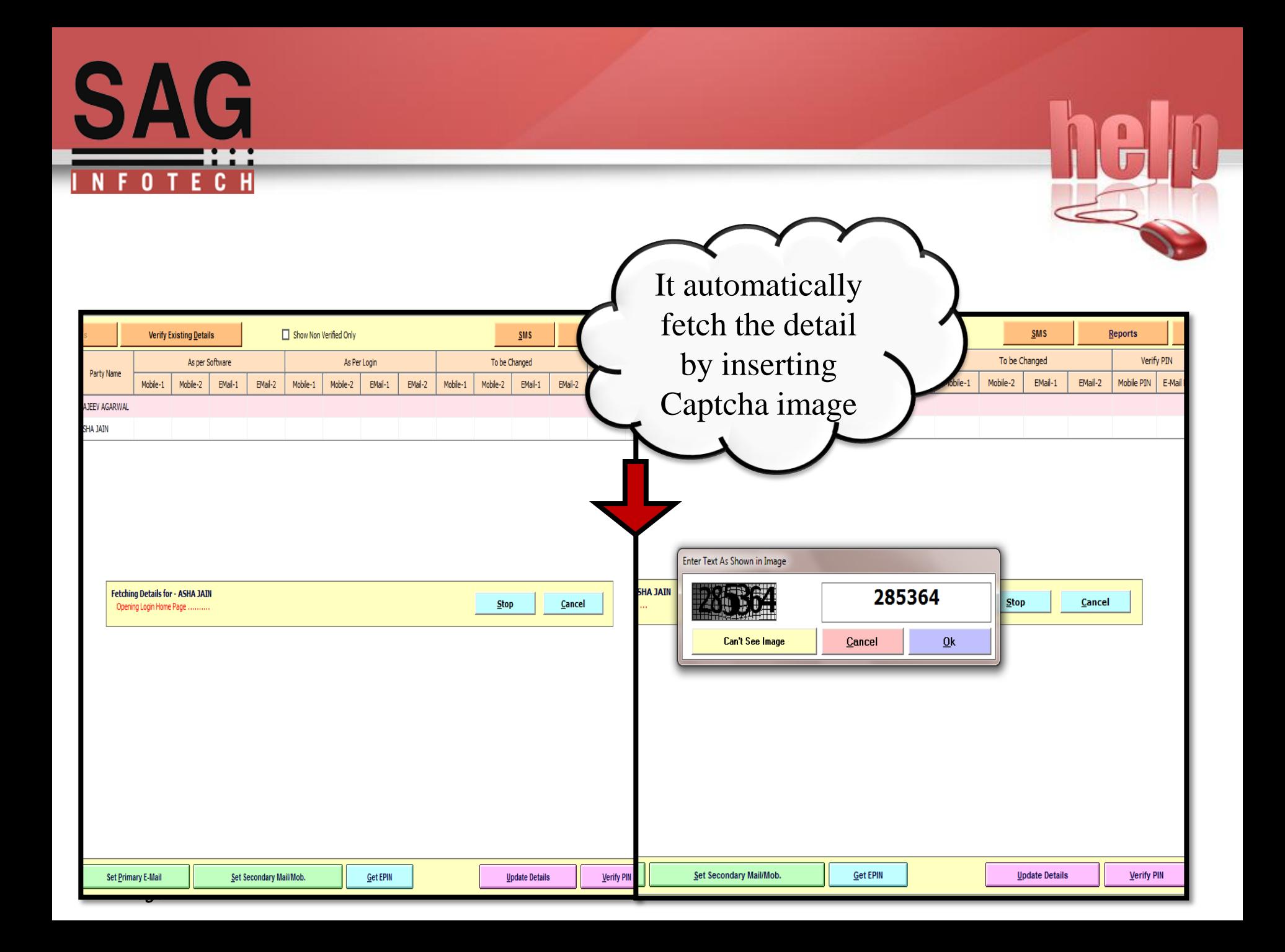

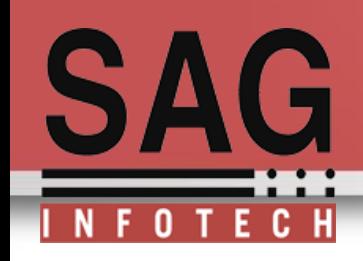

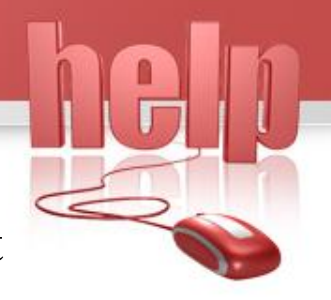

If you click on load login details this utility will show you the list of assessees whose accounts are verified, and highlighted those which are not verified.

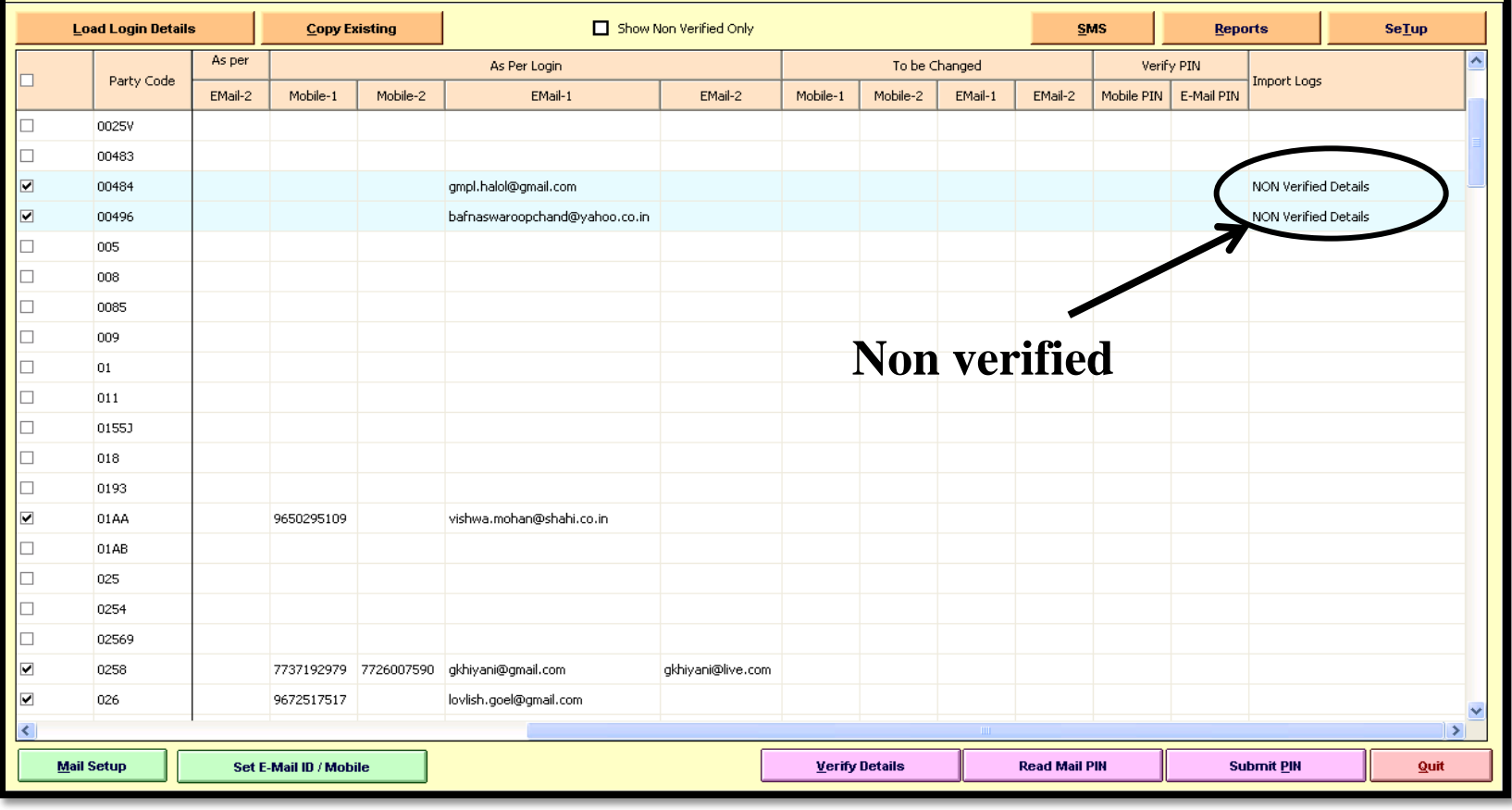

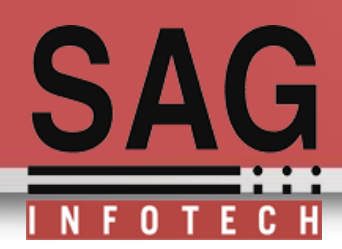

After loading the data you have to select non-verified clients to verify the

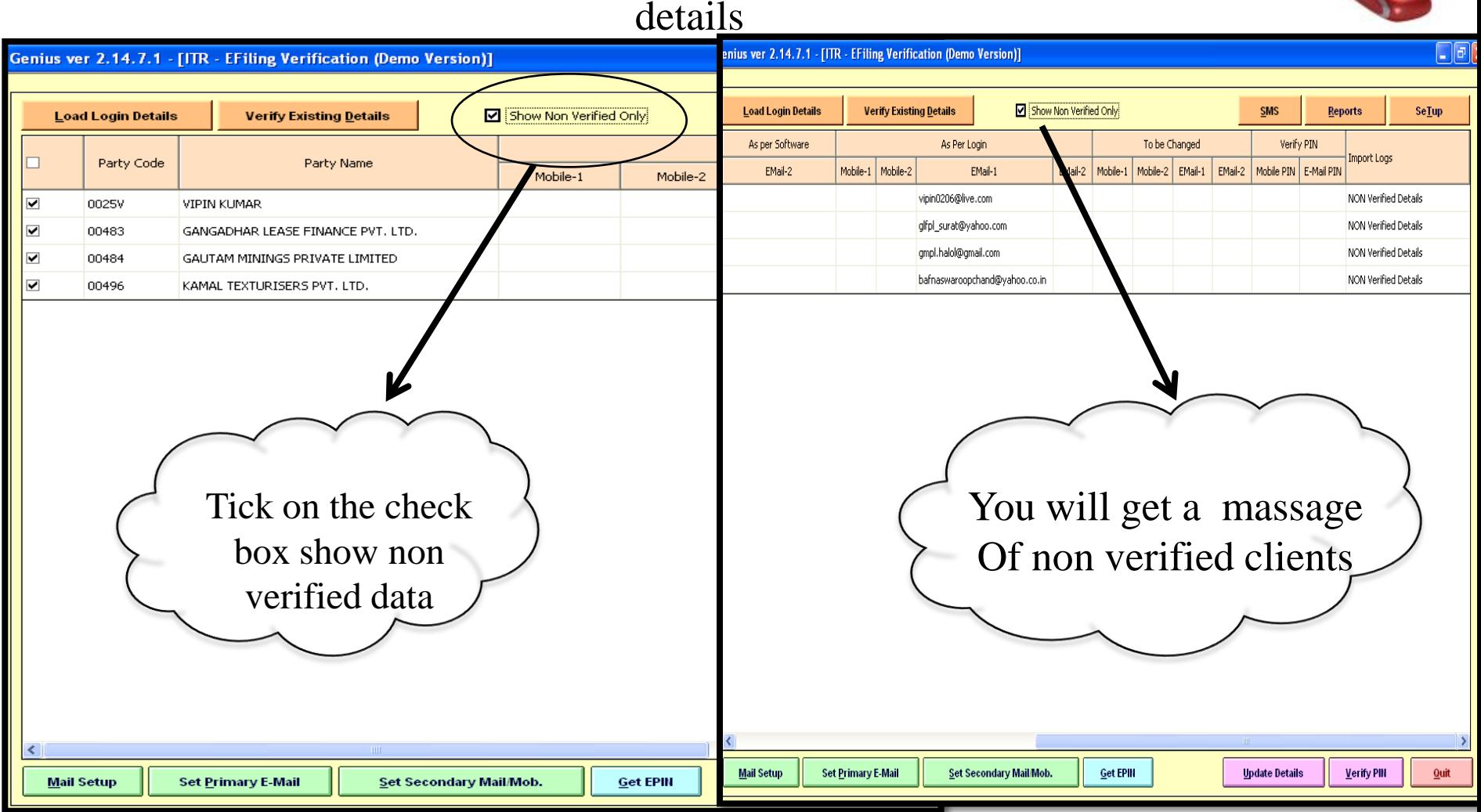

Page  $\sqcup$  9

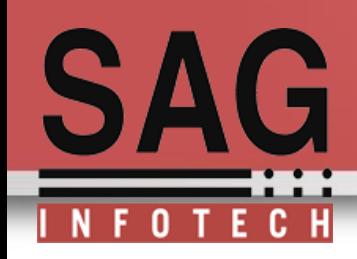

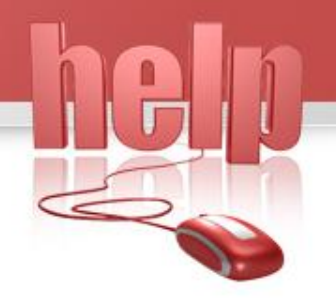

Now the time to verify your non verified clients detail for this **We are providing you a new feature to create alias and forward all mails related to client on a single mail id**

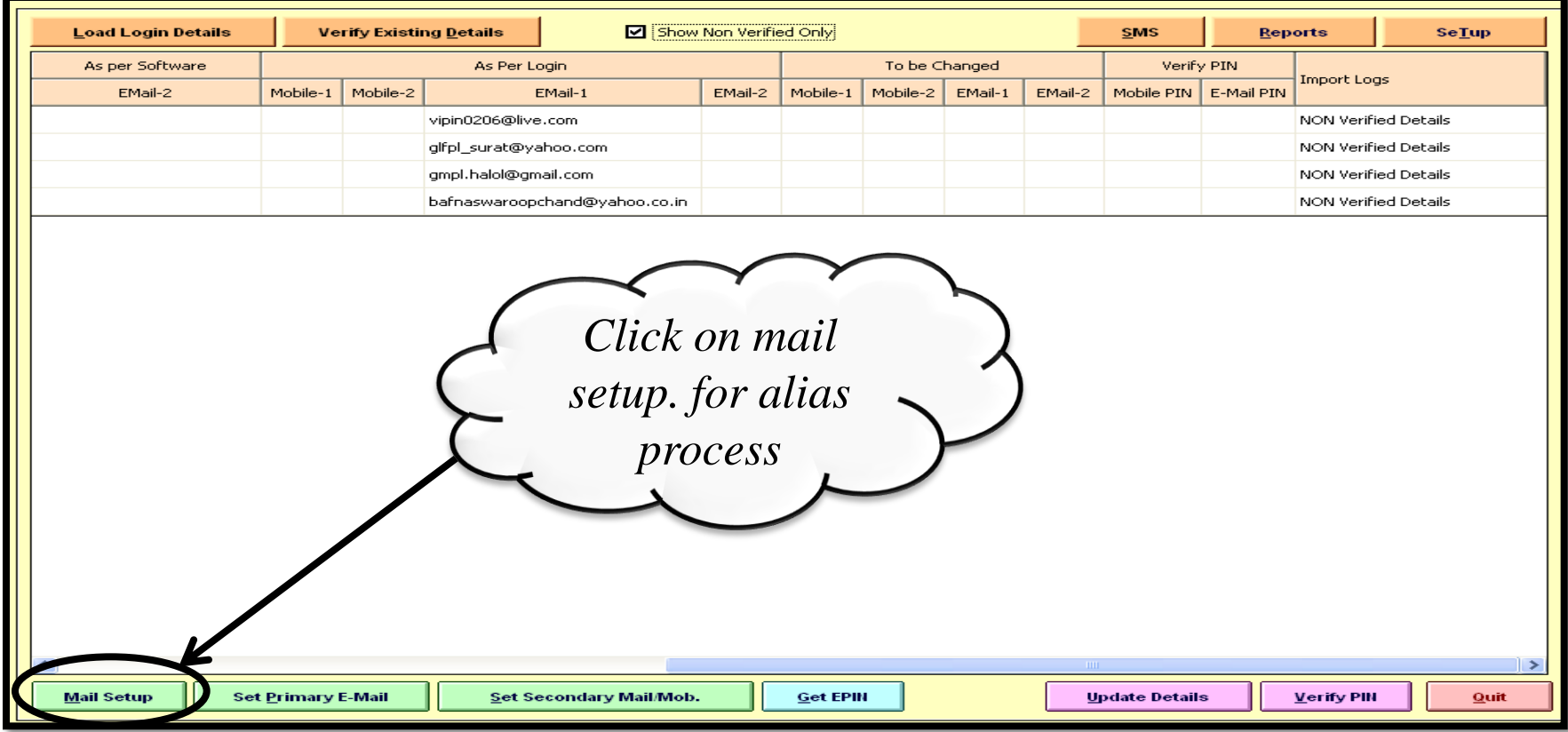

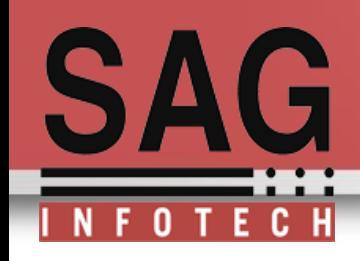

#### Here you have to fill your registered Host **URL** and **domain.** Then click on create user

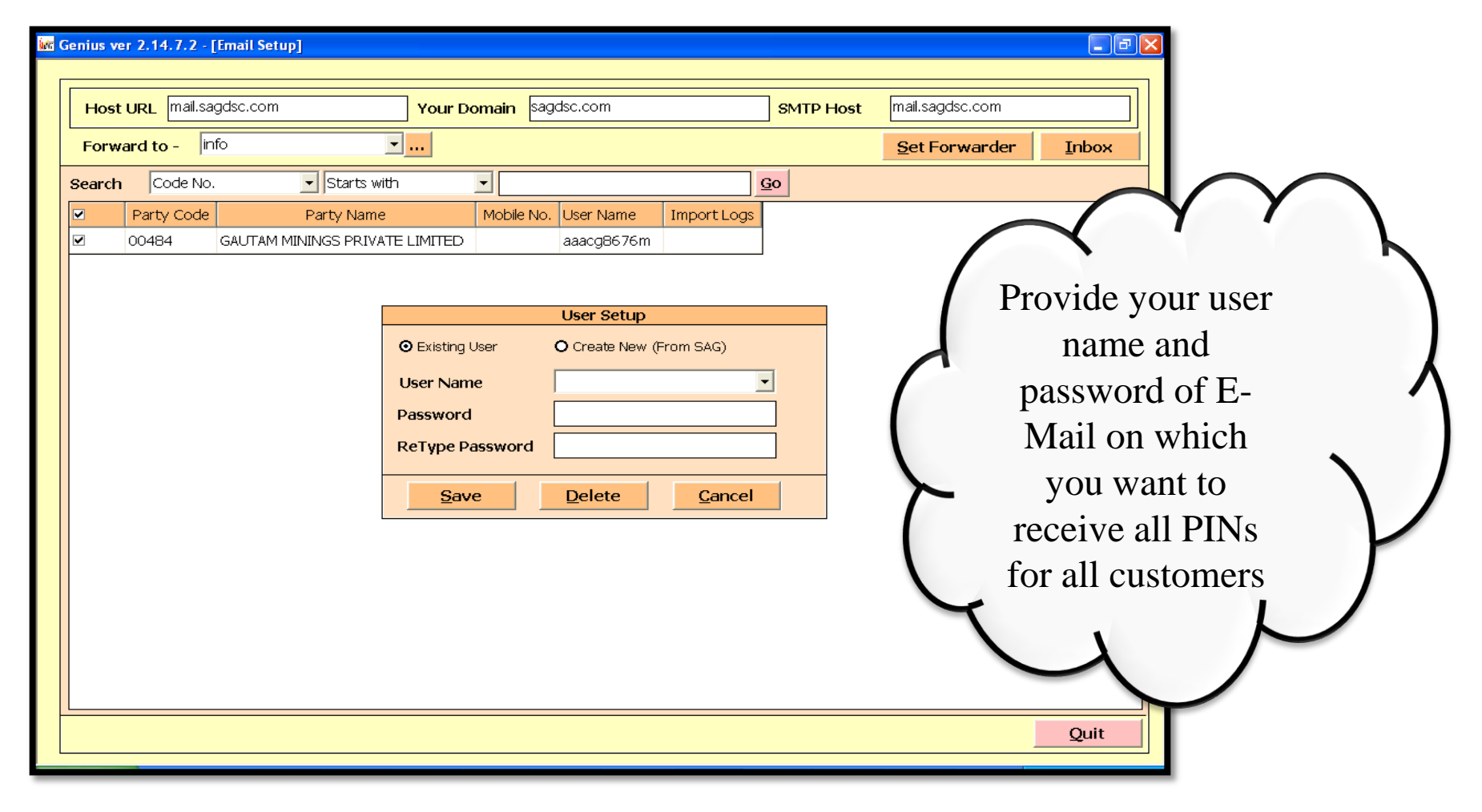

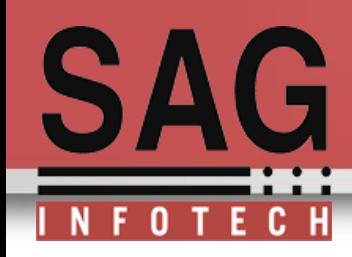

Now you can create your alias setup and forward mails by clicking on Set forwarder option

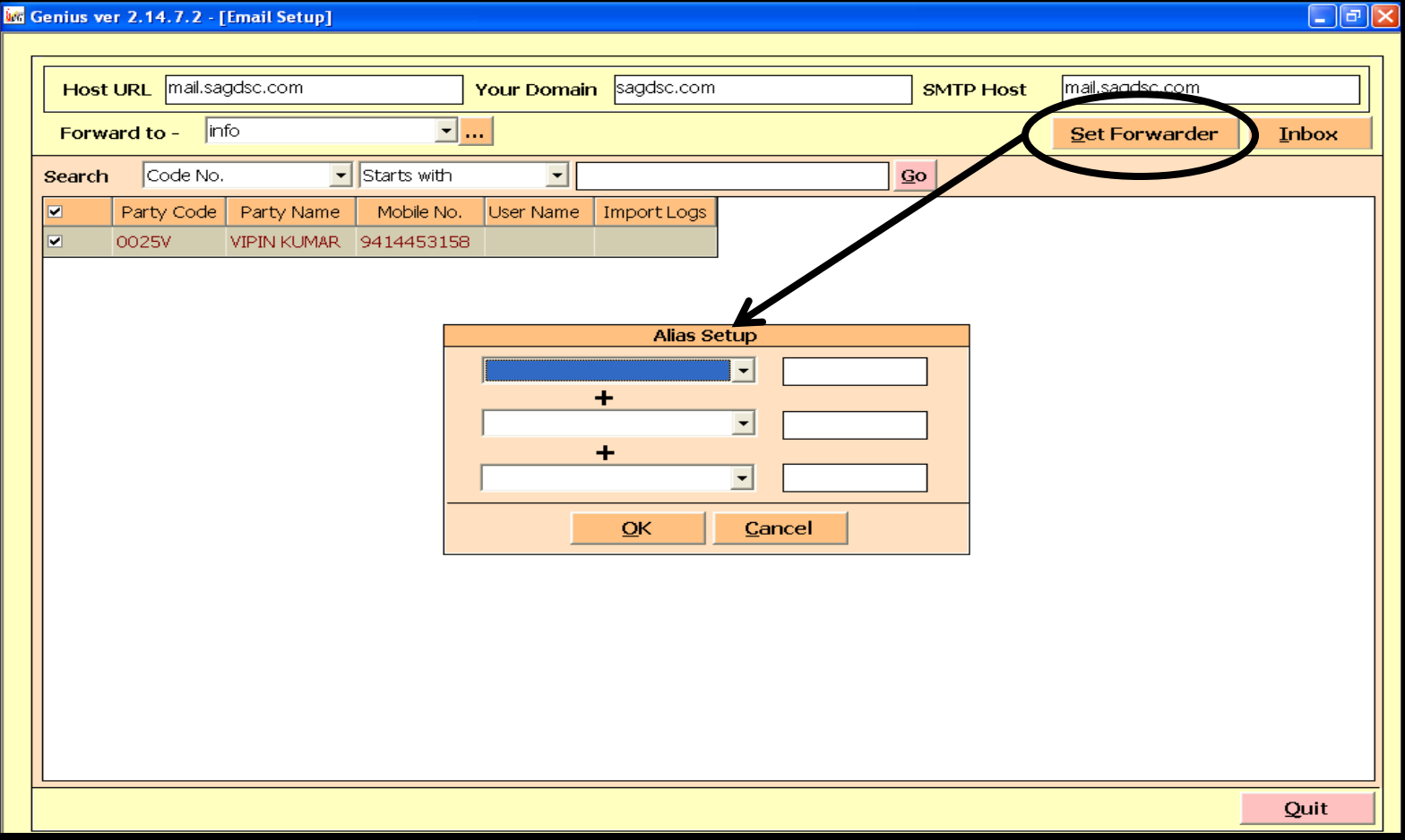

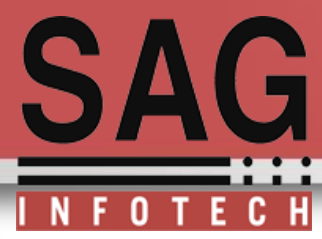

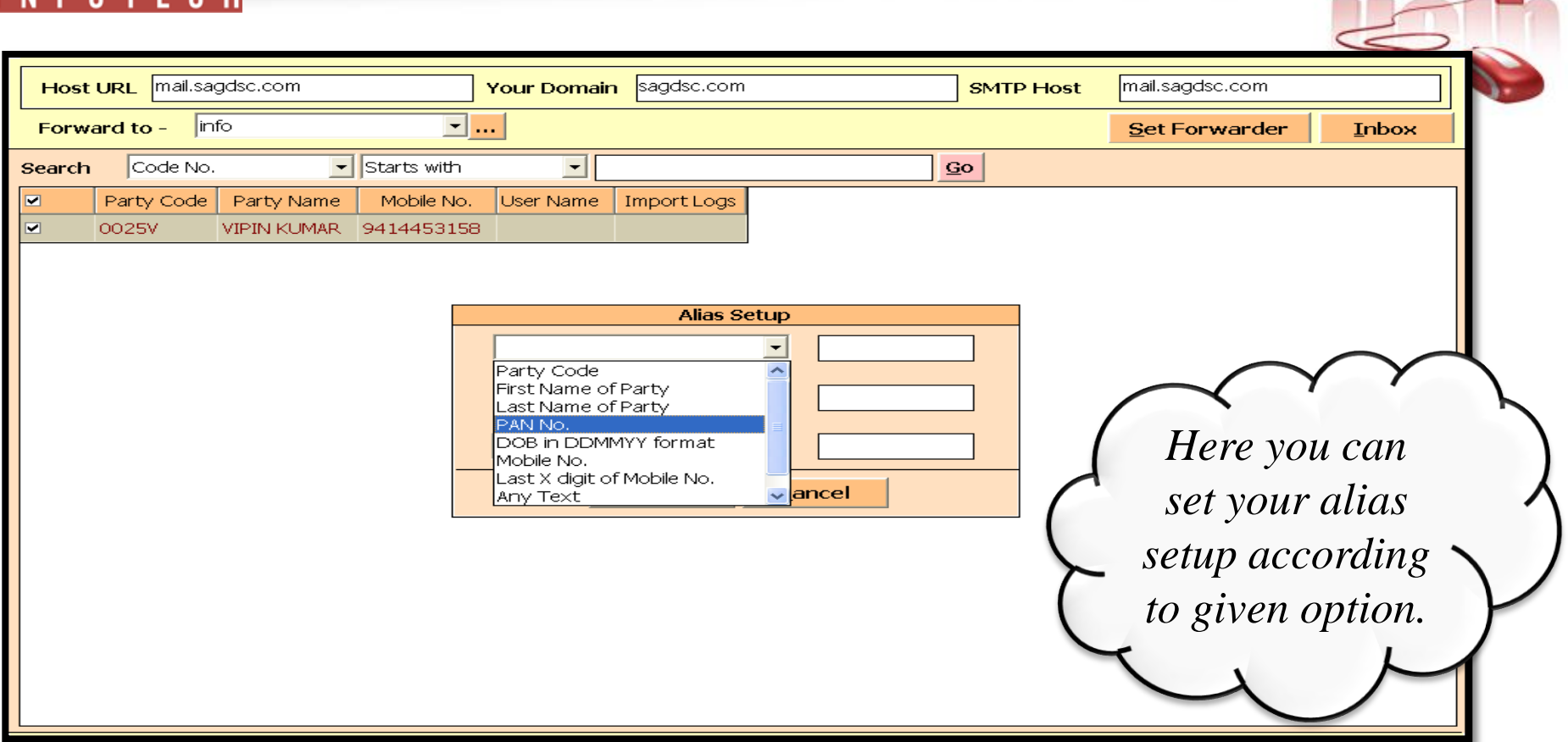

**Lheim** 

**Note** :It will be a good practice if you select PAN No. for creating alias because PAN No. is unique for every assessee.

**(This alias created by you is multipurpose to receive department related mail of your clients.)**

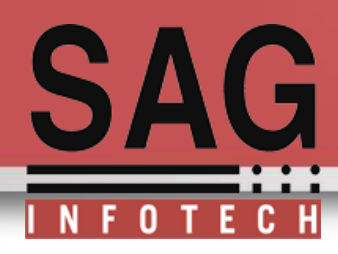

#### Creation of alias and forwarding of mail

Genius ver 2.14.7.2 - [Email Setup] ا م ( \_ ) Host URL Mail.sagdsc.com sagdsc.com **Your Domain SMTP Host** mail.sagdsc.com Forward to - | info  $\overline{\mathbf{r}}$  ... **Set Forwarder Inbox**  $\overline{\mathbf{r}}$ Code No.  $\boxed{\mathbf{F}}$  Starts with Search Party Code Mobile No. User Name  $\blacksquare$ Party Name **Import Logs**  $\overline{\phantom{1}}$ SUCCESS: aaacg8676m@sagdsc.com forward to info@sagdsc.com 00484 **GAUTAM MININGS PRIVATE LIMITED** aaacq8676 Now your alias is created and mail of that alias will be forwarded to **Prese**t mail id(forwarded mail id)Quit

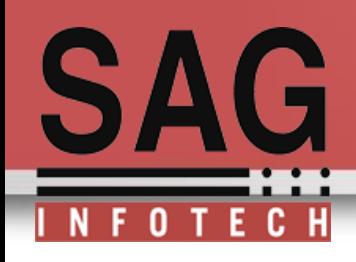

## **Mail setup**:

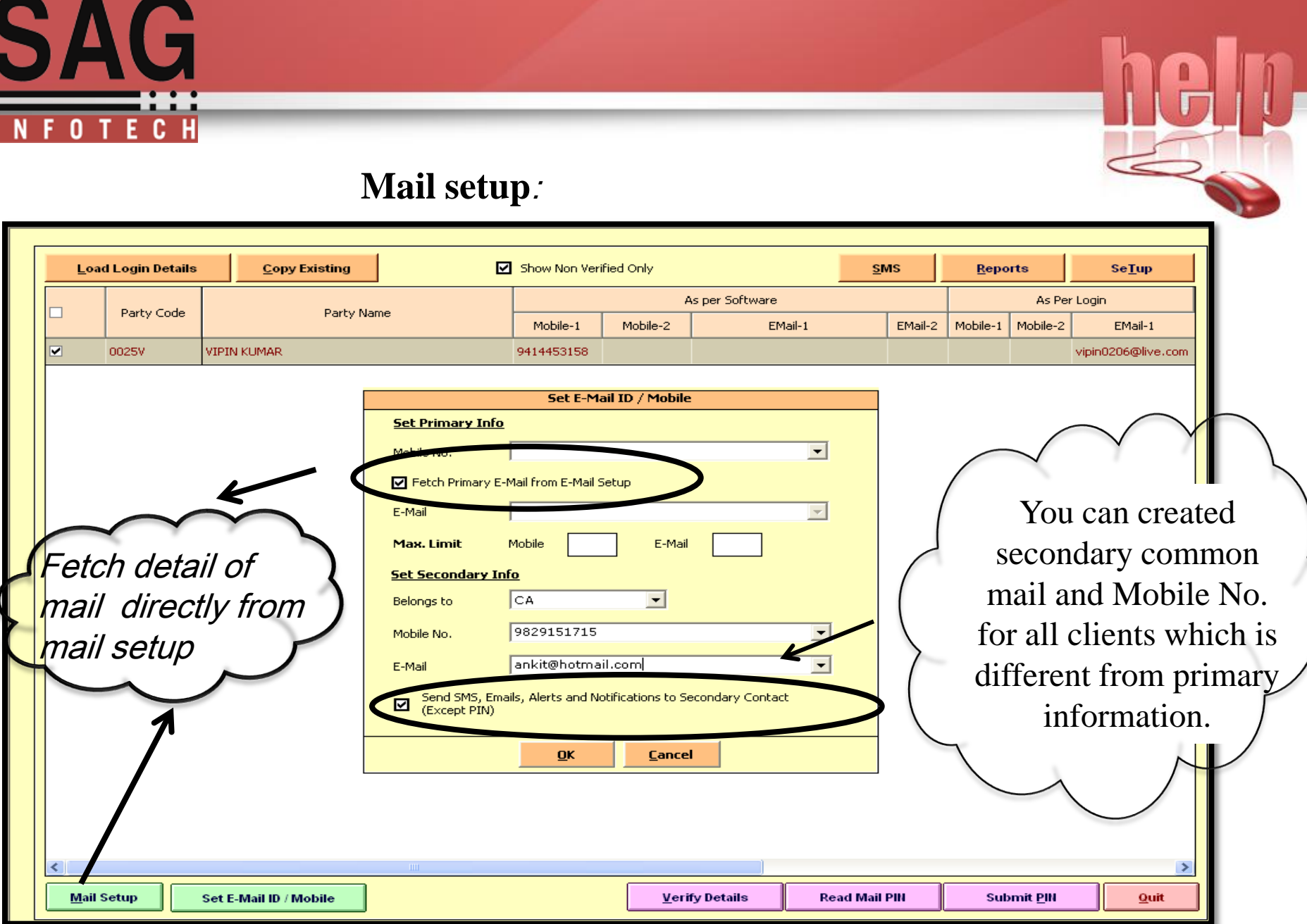

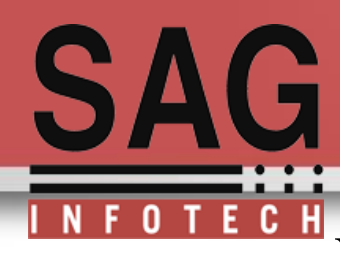

# Verify Details: For Non Verifying Clients you have to verify the details

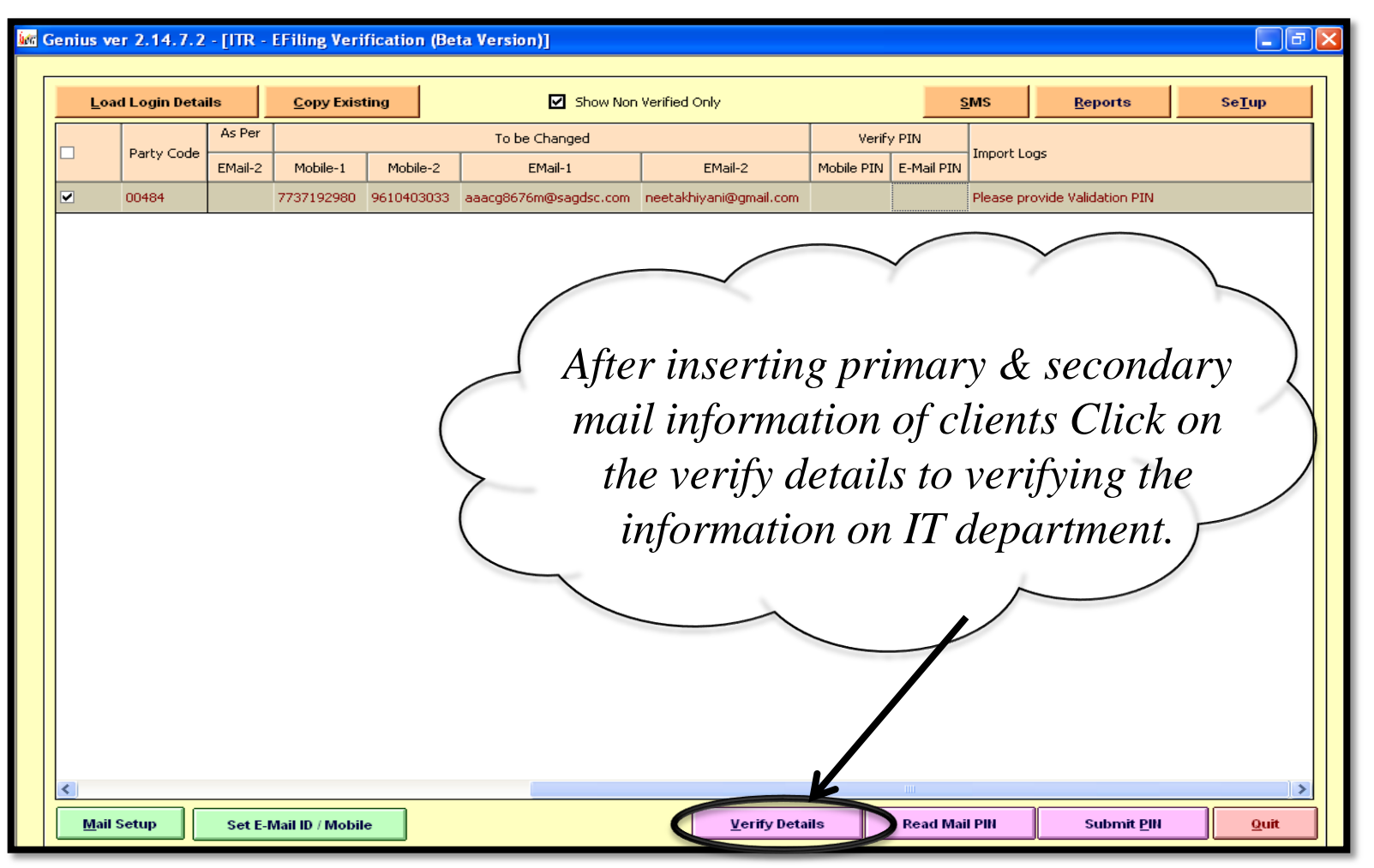

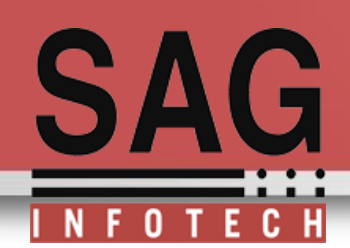

**Enter Captcha Image:** for verification details of login on income tax portal for updating contact details and receive the PIN

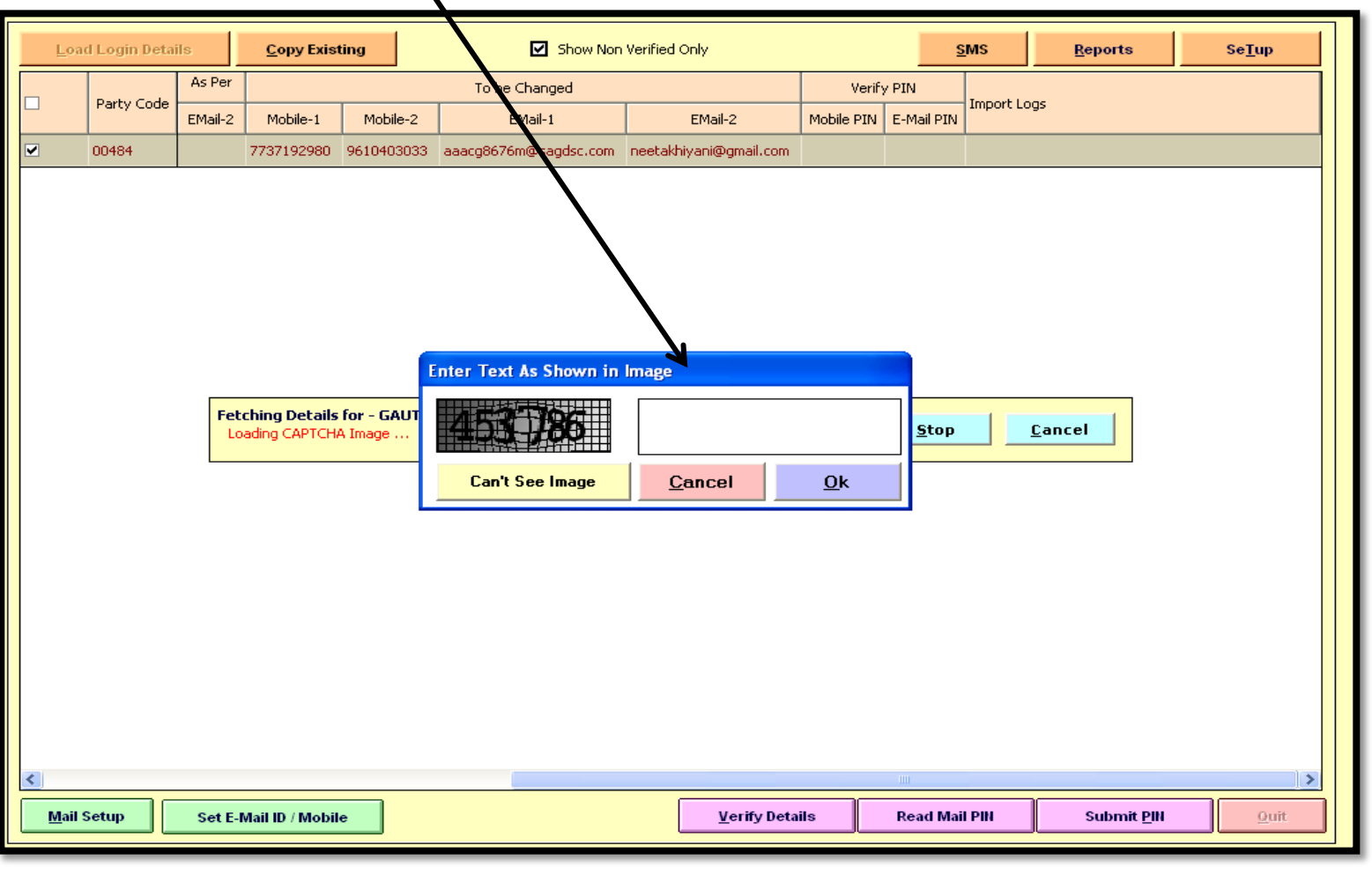

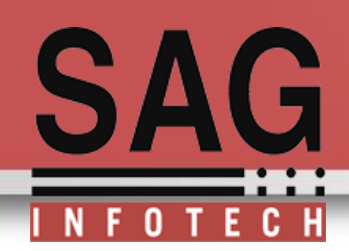

Use read mail PIN option to read the PIN directly through mail and insert mobile PIN on your own. Mobile -1 & email-1 is compulsory ,Mobile-2 and E-mail 2 are optional

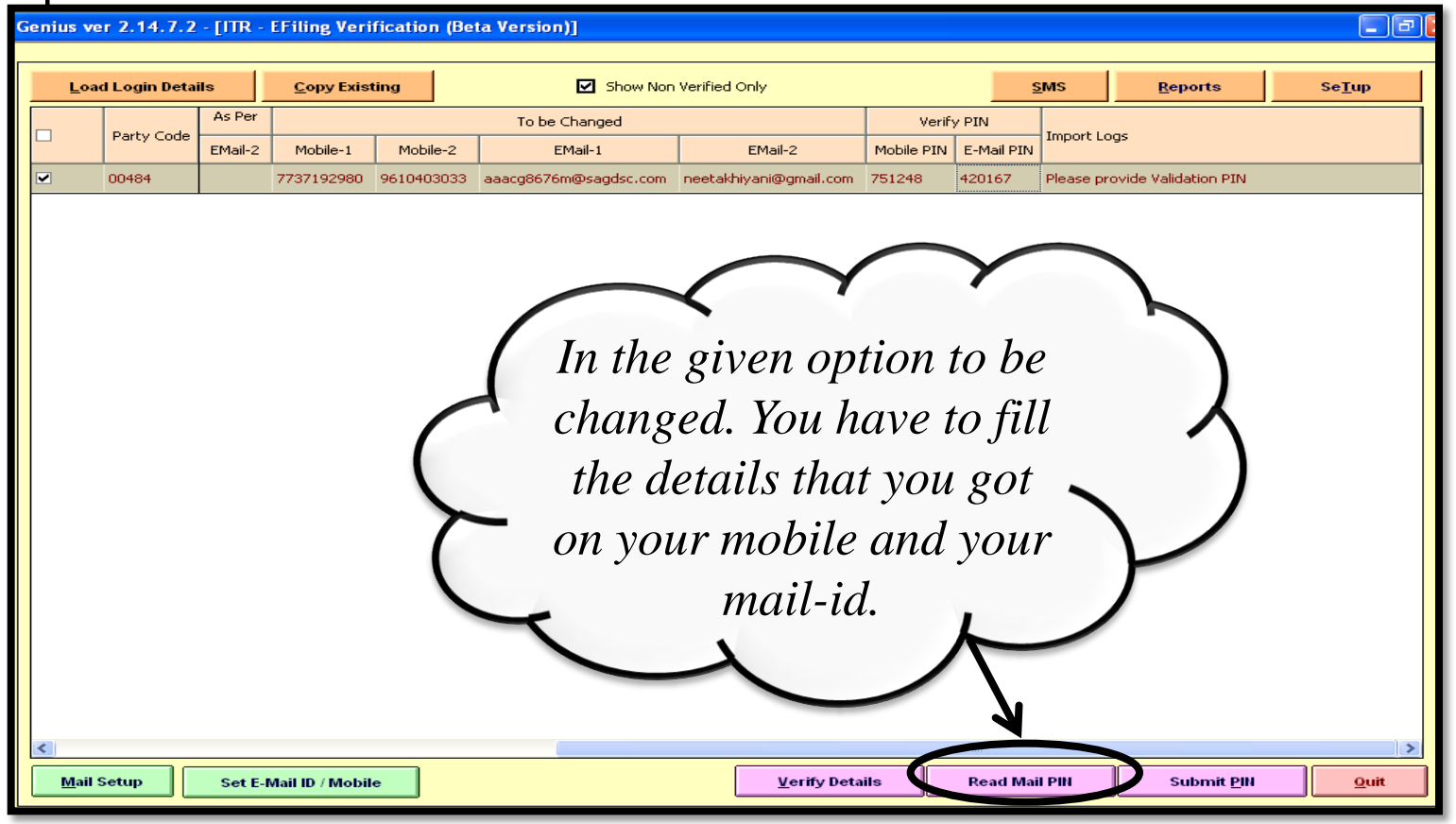

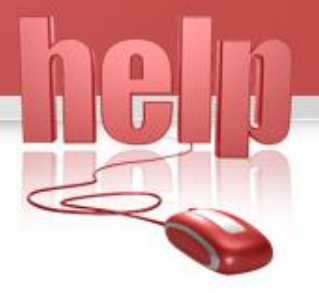

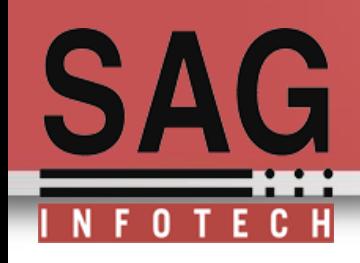

#### Submit PIN to the given options ..mobile-1 and Email-1

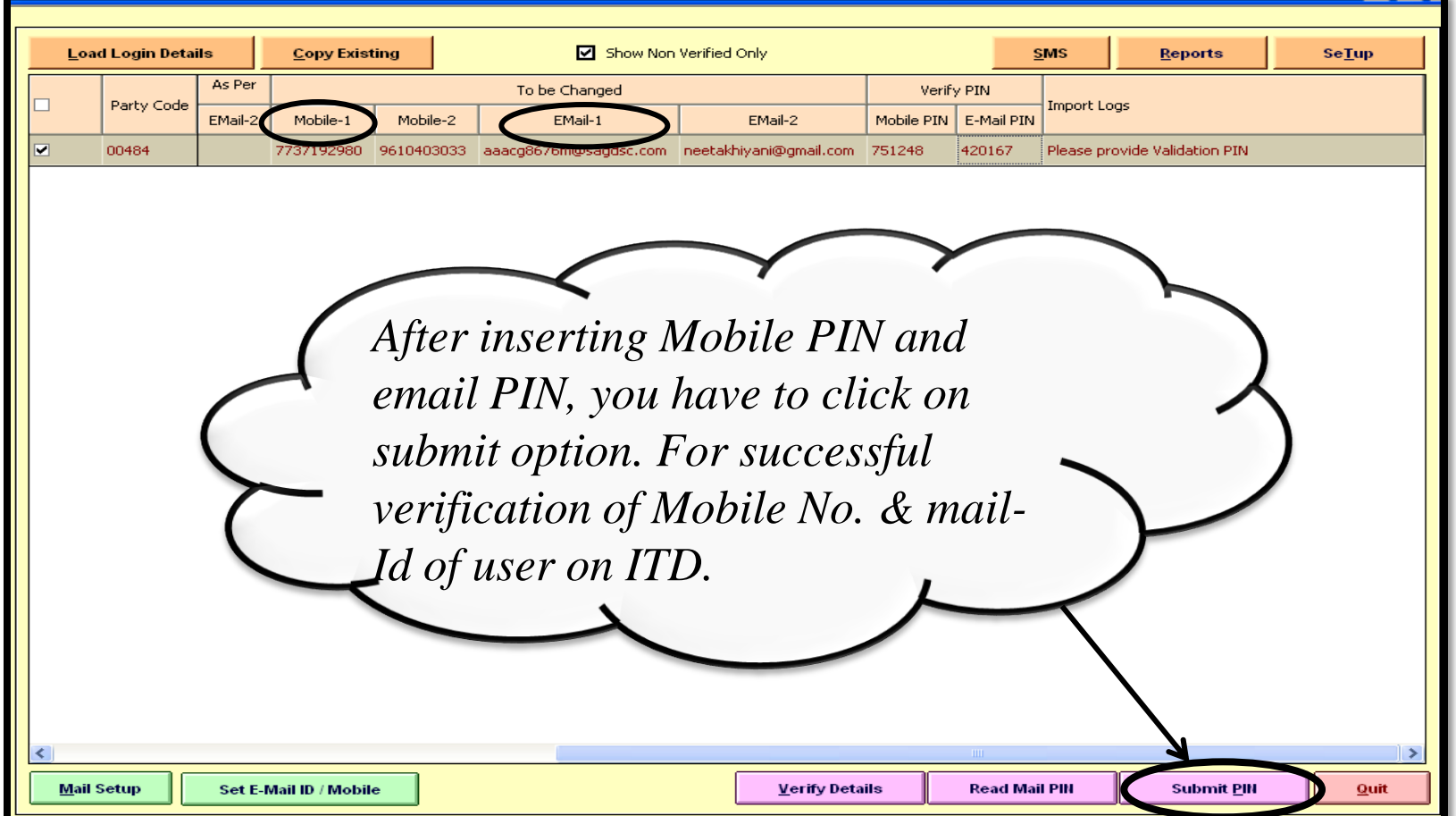

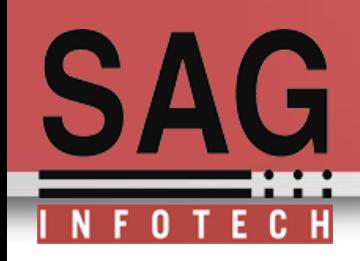

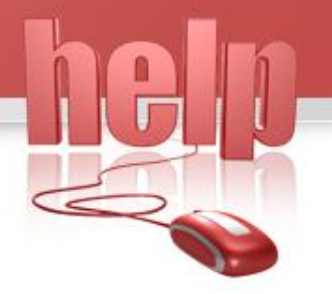

Inbox Option: You can click on inbox option to view all the forwarded mails of your clients at a single time.

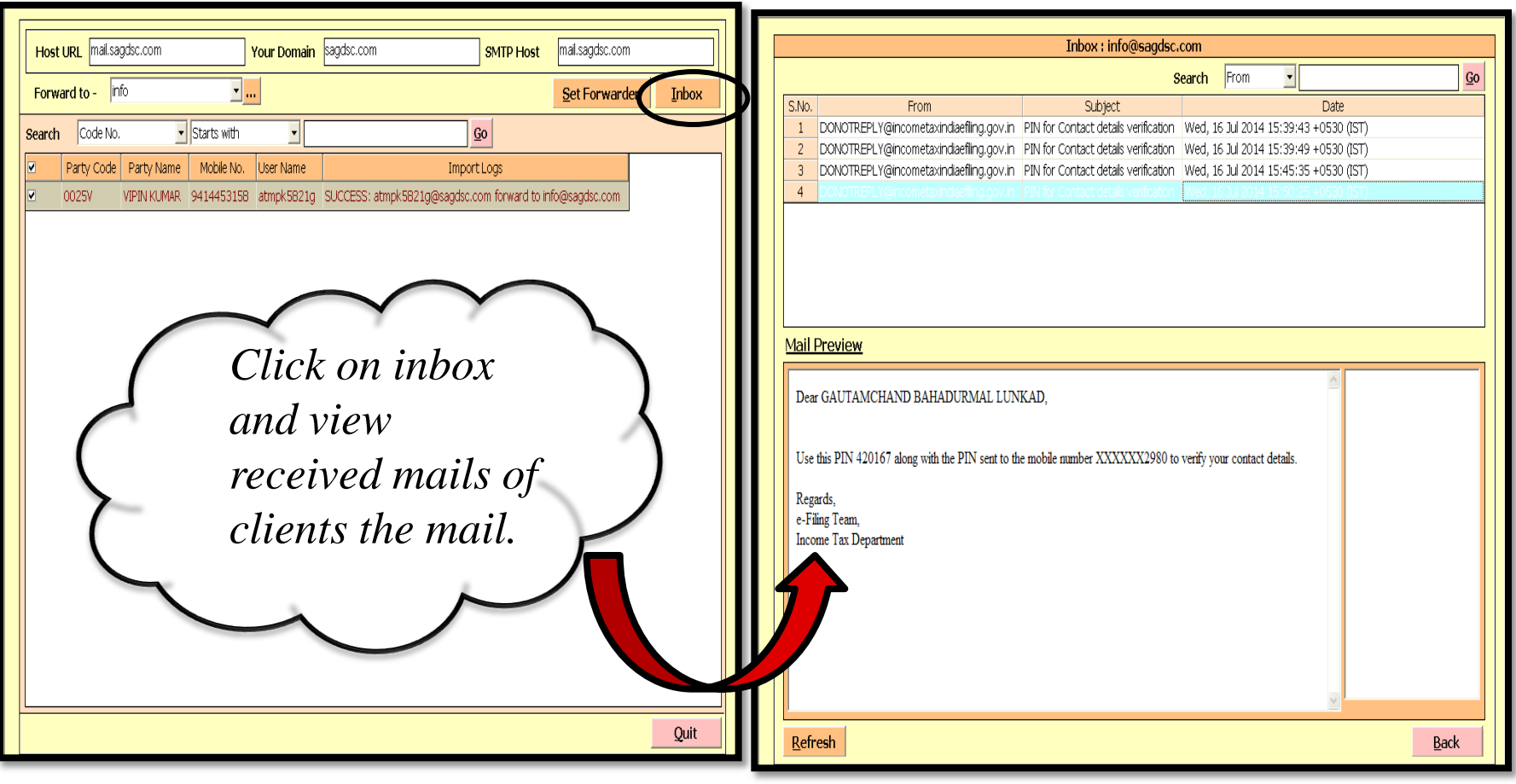

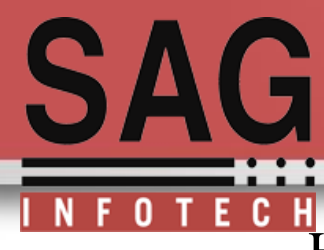

Here are some more facilities like Sending bulk SMS to your client and view Reports of users

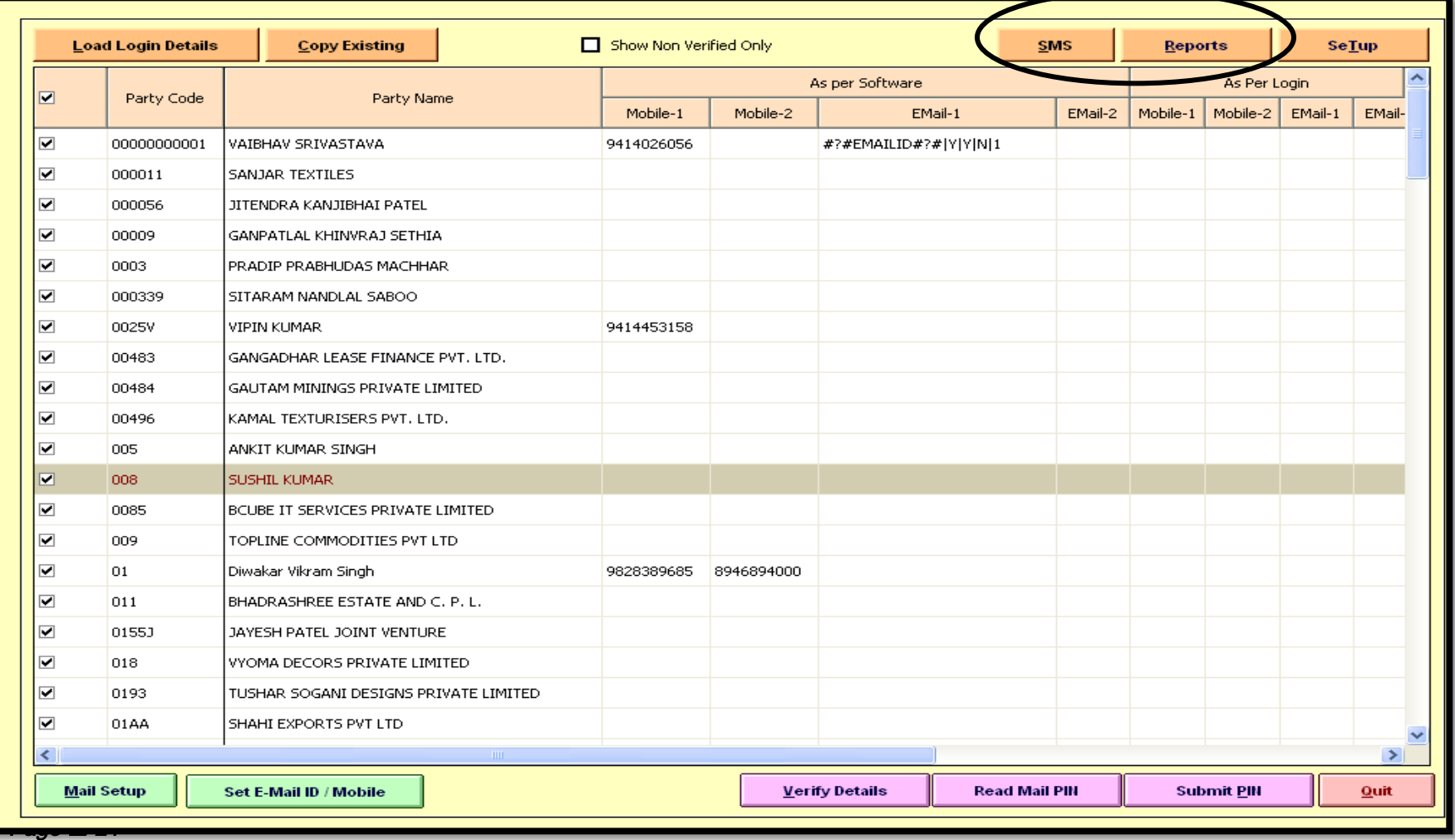

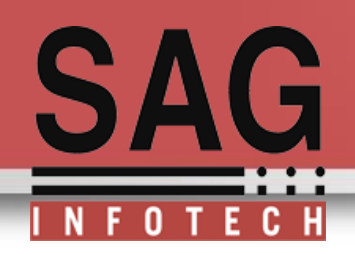

SMS Facility: You can send Bulk SMS to your client. Currently this Function is available for 'ProActive API', that is required to send Bulk SMS. You can purchase your own SMS from ProActive, or if you already have purchased SMS from any other company then you can mail us their API, We will try to incorporate that in our Software.

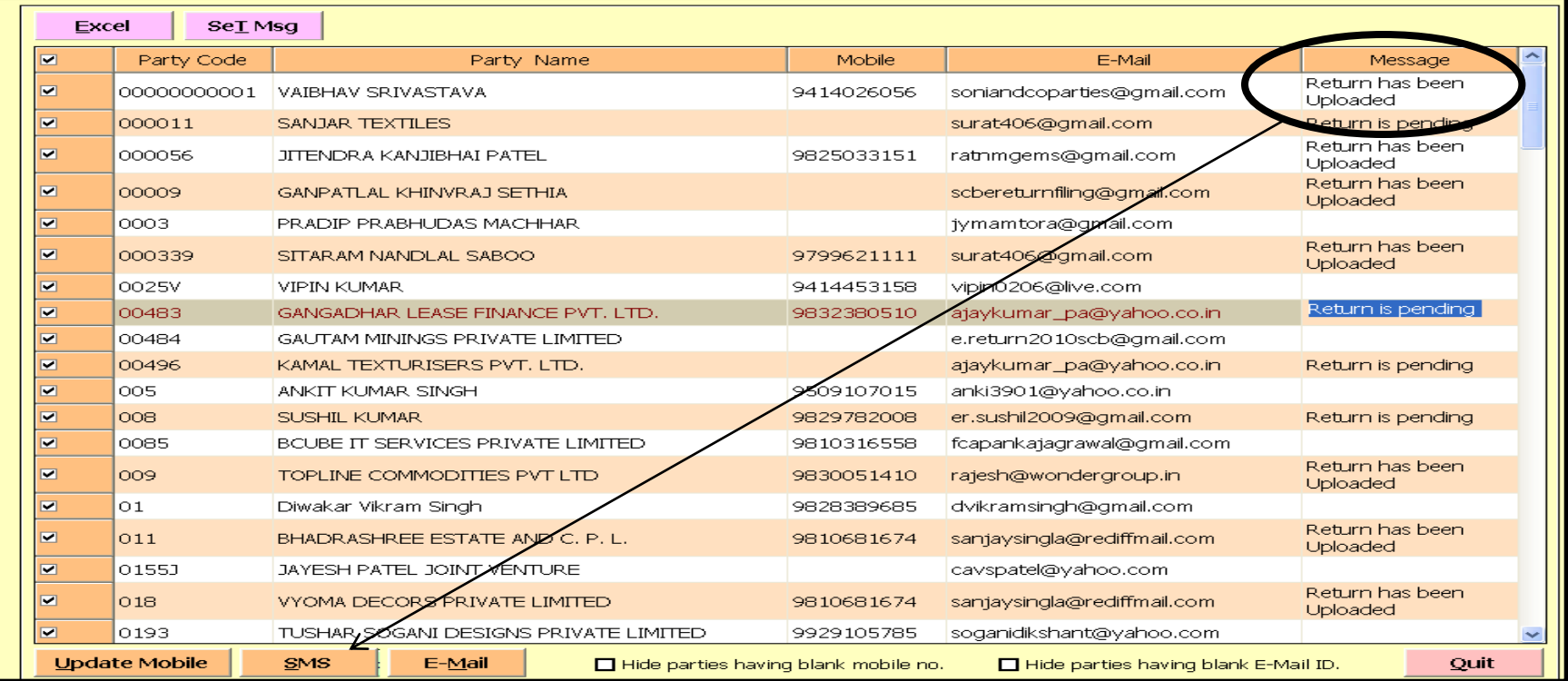

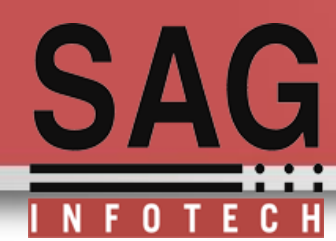

## **Reports:** By using this option you can generate reports of your mobile SMS and your E-mails

We have provide different options to generate reports of your client

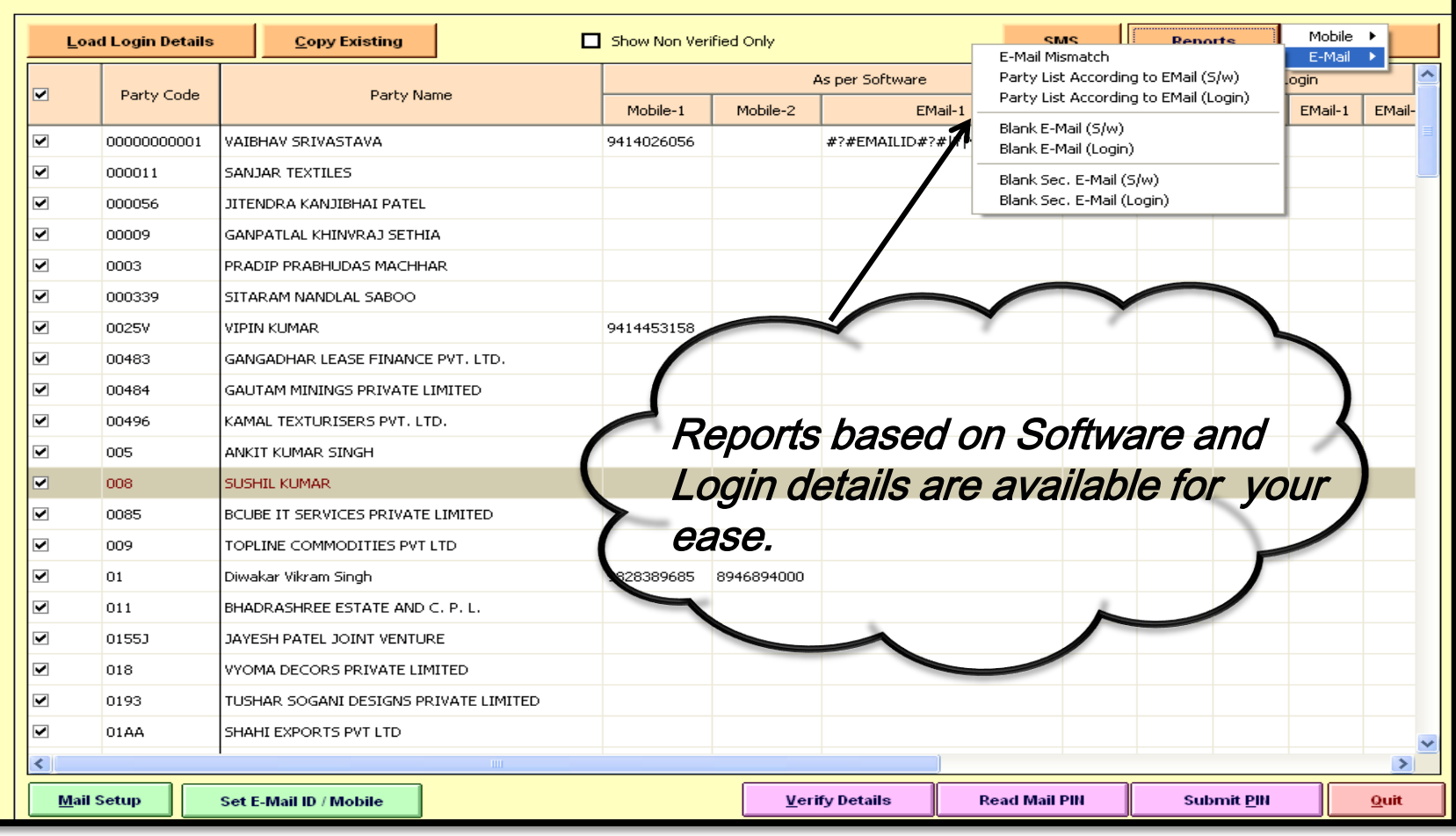

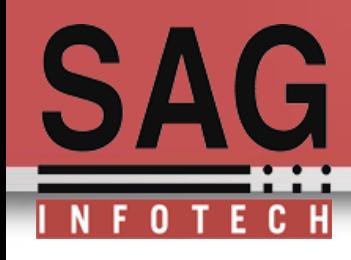

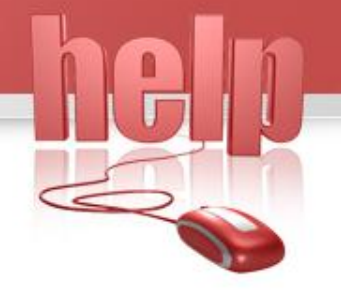

Thank You.

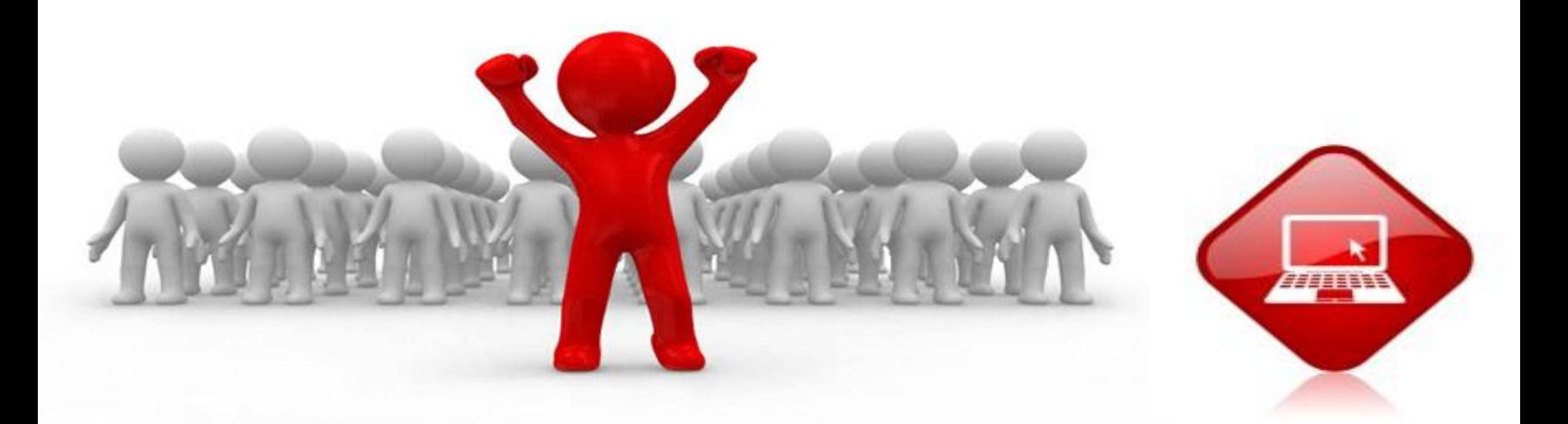